## Esté list@ para su vídeo consulta

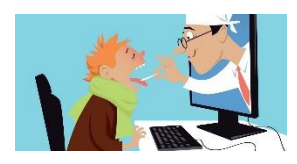

**1. Desde su aparato Android, busque la aplicación de ajustes**

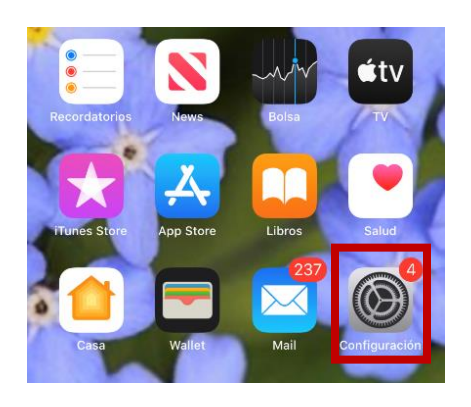

**2. Busque la aplicación de "safari" y seleccione**

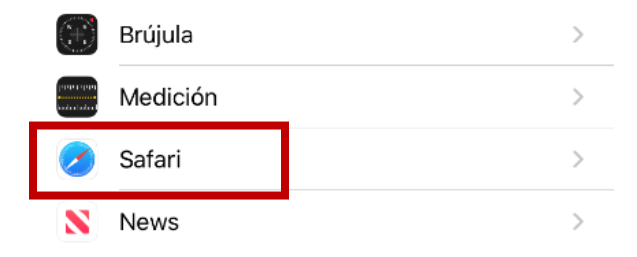

**5. Regrese a la pantalla anterior y seleccione "Micrófono"**

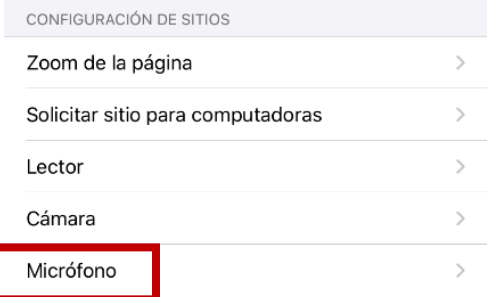

**6. Seleccione "Preguntar"**

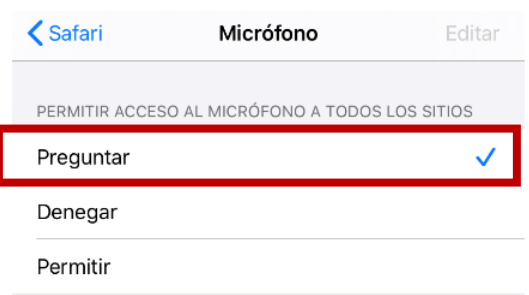

## **YA ESTÁ LIST@ PARA SU VÍDEO CONSULTA**

## **3. Seleccione "Cámara" bajo "Configuración de sitios"**

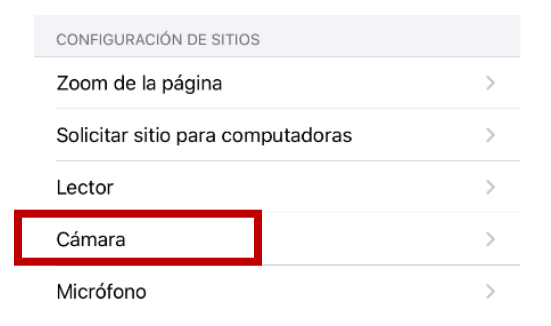

**4. Opte que la aplicación pregunte sobre el uso de la cámara**

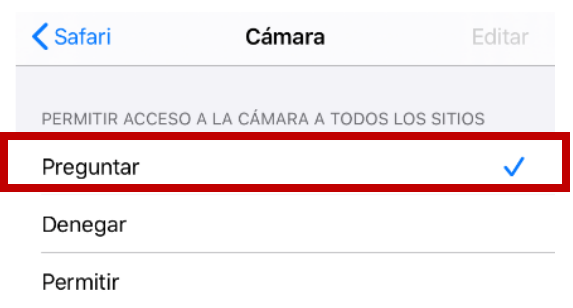